## IDENTIFICATION DU REFERENT COVID DANS FOOTCLUBS

**Référent Covid sur Footclubs :**

*« Nous vous informons de la création, dans Footclubs, de la nouvelle fonction de membre de club, intitulée « Référent Covid ». Nous vous invitons dès à présent à désigner votre référent dans le menu Organisation-Membres du club sur Footclubs. »*

*Marche à suivre*

Dans l'onglet ORGANISATION – Membre du club, cliquez sur « créer un nouveau membre »

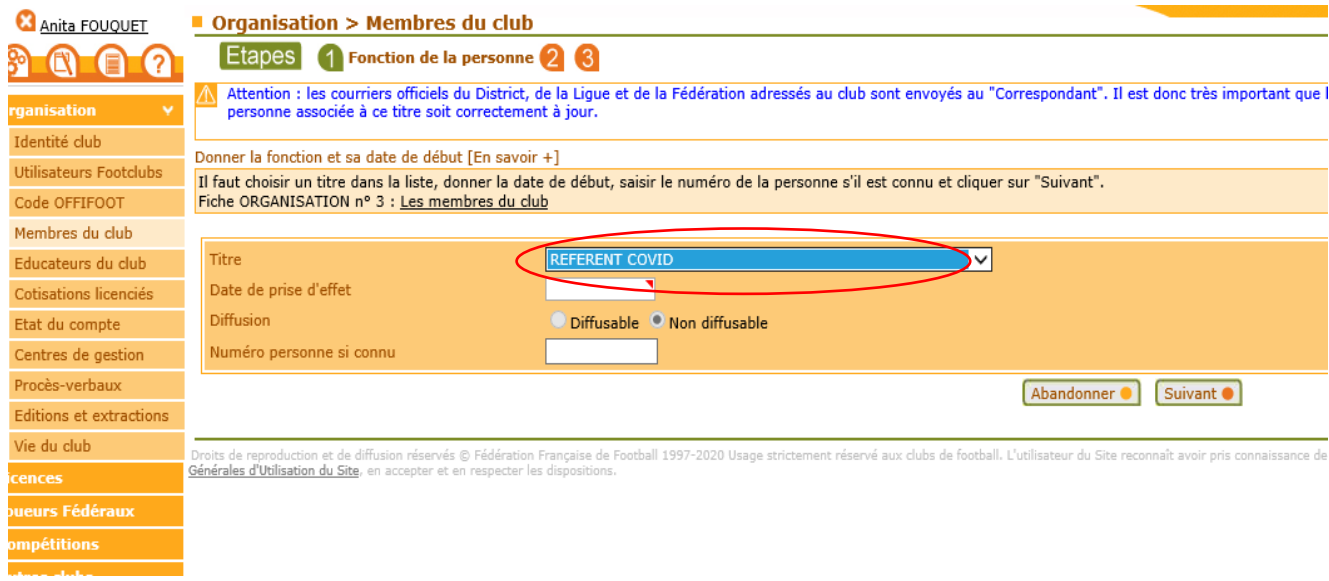

Puis remplir la fiche comme pour tous les autres membres.